# 6.9.6 FileProperties

Das Steuerelement FileProperties (gb.form) zeigt wesentliche Eigenschaften einer Datei oder eines Verzeichnisses in einem TabPanel an. Sie können dem TabPanel zusätzliche Registerkarten hinzufügen, indem Sie die Methode FileProperties.Add(...) verwenden. Die Steuer-Elemente DirChooser und FileChooser setzen intern auch das Steuerelement FileProperties ein, um ausgewählte Eigenschaften einer Datei oder eines Verzeichnisses anzuzeigen (blauer Button mit i-Symbol):

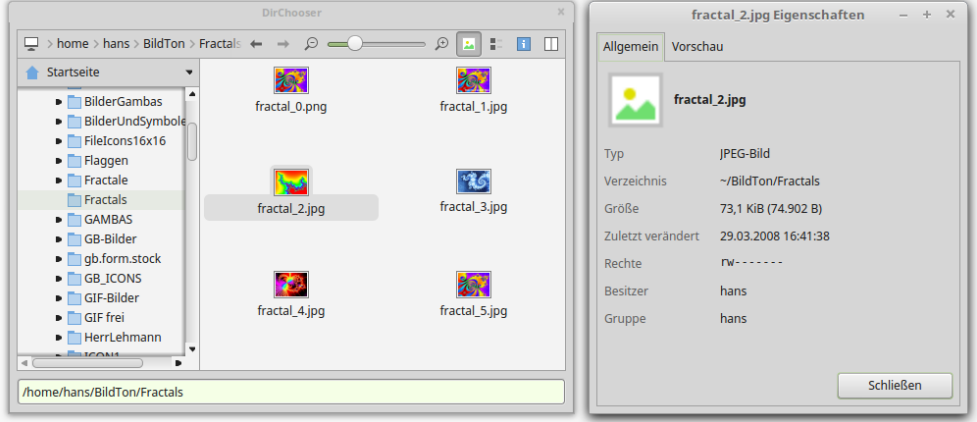

Abbildung 6.9.6.1: Einsatz Steuer-Element FileProperties im DirChooser

Diese Klasse können Sie erzeugen:

```
Dim hFileProperties As FileProperties
hFileProperties = New FileProperties ( Parent As Container )  As "EventName"
```
# 6.9.6.1 Eigenschaften

Die Klasse FileProperties verfügt u.a. über diese Eigenschaften:

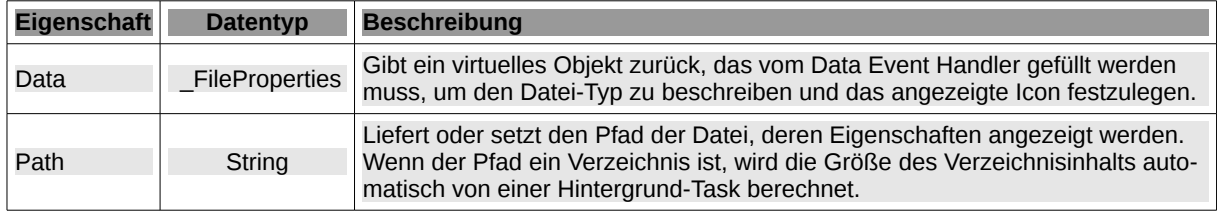

Tabelle 6.9.6.1.1 : Ausgewählte Eigenschaften der Klasse FileProperties

# 6.9.6.2 Methoden

Das Steuer-Element FileProperties zeigt neben ausgewählten Eigenschaften (Typ, Verzeichnis, Größe, Datum der letzten Änderung (mtime), Rechte, Besitzer und Gruppe) nur für Bild-Dateien auch ein Vorschaubild an.

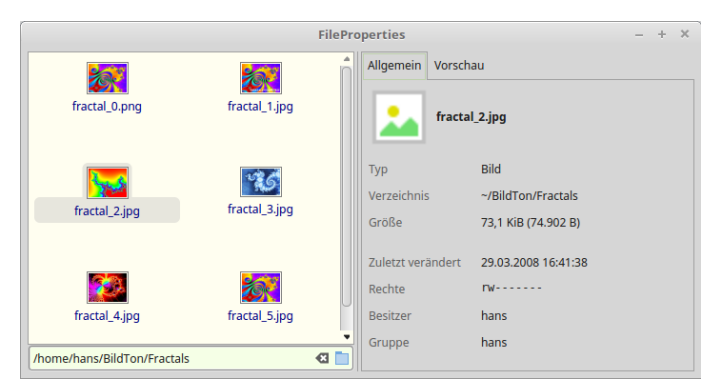

Abbildung 6.9.6.2.1: Anzeige ausgewählter Eigenschaften

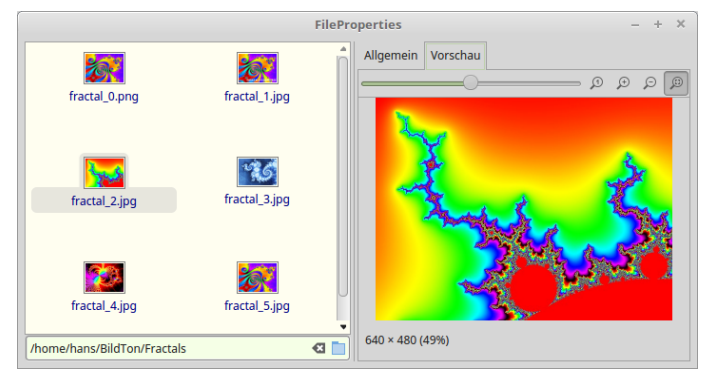

Abbildung 6.9.6.2.2: Anzeige Vorschaubild

Die Methode Add( Panel As Control, Title As String ) fügt einen bereits vorhandenen Container oder ein Steuerelement in eine neue Registerkarte des FileProperties-Steuerelementes ein. *Panel* ist das Steuerelement, das eingefügt wird und *Title* ist der Titel der neuen Registerkarte.

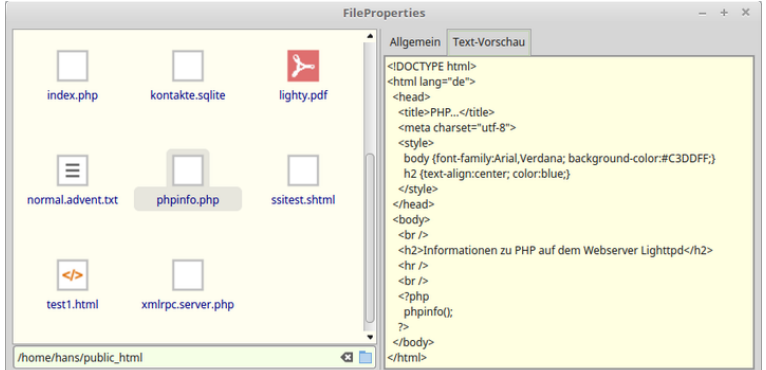

Abbildung 6.9.6.2.3: Neue Registerkarte mit dem Titel "Text-Vorschau"

Eine neue Registerkarte kann mit diesem Quelltext erzeugt werden:

```
Public Sub FileView1_Click()
    Dim sFileName, sFilePath As String
  sFileName = FileView1.Current
  sFilePath = DirBox1.Value &/ sFileName
    FileProperties1.Path = sFilePath
    Select Lower(File.Ext(sFileName))
        Case "txt", "xml", "conf", "class", "log", "dat", "py", "pl", "php", "html"
      If k = 0 Then
                   hTextArea = New TextArea(FileProperties1)
                   hTextArea.Background = &HFFFFE1
                   FileProperties1.Add(hTextArea, ("Text preview"))
                   Inc k
            Endif
            hTextArea.Text = File.Load(sFilePath)
            hTextArea.Pos = 0
    End Select
```
End

Mit dem o.a. Quelltext können Sie das Standardverhalten so erweitern, dass auch der Inhalt von ausgewählten Text-Dateien angezeigt wird.

#### 6.9.6.3 Ereignisse

Von den Ereignisses des Steuer-Elementes ist vor Allem das Data()-Ereignis interessant: Das Ereignis FileProperties.Data() kann behandelt werden, um den Typ einer speziellen Gruppe von Dateien – Kriterium ist eine Liste von Extensionen – und ihr Symbol zu definieren, indem die Data-Eigenschaft während des Ereignisbehandlers gefüllt wird. Wenn im Ereignisbehandler das Standardverhalten des File-Properties-Dialogs gewünscht wird, dann muss das Ereignis gestoppt werden.

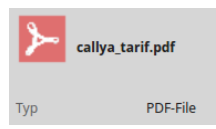

Abbildung 6.9.6.3.1: Erweiterte Anzeige von Datei-Typ mit passendem Symbol

# Quelltext-Abschnitt:

```
[1] Public Sub FileProperties1_Data()
[2]
[3]   If IsDir(FileProperties1.Path) Then
[4] Constitution<br>
1999 Constitution<br>
1999 Constitution<br>
1999 Constitution
[5] Stop Event<br>[6] Return<br>[7] Else<br>[8] Select Low
            Return
        Else
[8] Select Lower(File.Ext(FileView1.Current))<br>
[9] Case "txt", "xml", "conf", "class", "lo<br>
[10] FileProperties1.Data.Type = ("Text fi<br>
[11] FileProperties1.Data.Icon = Picture["<br>
[12] Case "pdf"
[9]        Case "txt", "xml", "conf", "class", "log", "dat", "py", "pl", "php", "html"
[10]          FileProperties1.Data.Type = ("Text file")
[11]          FileProperties1.Data.Icon = Picture["icon:/48/shortcut"]
[12] Case "pdf"
[13]          FileProperties1.Data.Type = ("PDFFile")
[14]          FileProperties1.Data.Icon = Picture["icon:/48/pdf"]
[15]        Case "png", "jpg", "jpeg", "gif"
[16]        ' Default behavior of the FileProperties dialog for these selected file extensions
[16] Default be<br>
[17] Stop Event<br>
[18] Return
[18]          Return
[19]        Case Else
[20]          FileProperties1.Data.Type = ("File")
[21]          FileProperties1.Data.Icon = Picture["icon:/48/office"]
[22] End Select<br>[23] Endif
       Endif[24][25] End
```